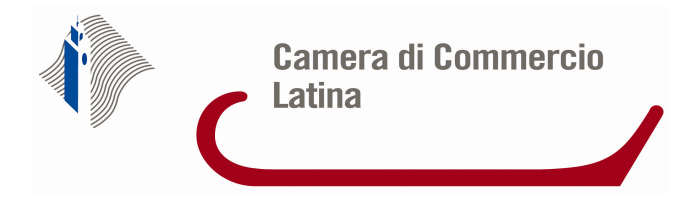

# **DEPOSITO SITUAZIONE PATRIMONIALE DEL CONSORZIO IN FORMATO XBRL**

Ai sensi dell'art. **2615 bis** del codice civile, i consorzi, entro **due mesi dalla chiusura dell'esercizio**, devono depositare al registro delle imprese la loro situazione patrimoniale. Come chiarito anche da Unioncamere nella sua nota del 22.12.2010,

#### **La situazione patrimoniale dei consorzi deve** essere depositata **in formato XBRL.**

La pratica di deposito della situazioni patrimoniale dovrà **contenere**:

- il **prospetto contabile**, costituito da stato patrimoniale e conto economico, codificato esclusivamente in formato **XBRL** sulla base della vigente tassonomia **compilando** le **sole voci** di tassonomia **effettivamente presenti nel prospetto contabile**;
- la **nota integrativa**, che non potendo essere ancora resa nel nuovo formato elettronico elaborabile, sarà invece prodotta in formato **PDF/A**.

Il **prospetto contabile in formato PDF/A** dovrà essere allegato alla pratica di deposito **in aggiunta al file in formato XBRL, solo** nell'ipotesi in cui la vigente **tassonomia non sia giudicata compatibile**, per la particolare situazione aziendale, con i principi di chiarezza, correttezza e verità di cui all'art. 2423 c.c.; in questo caso è necessario **indicare le motivazioni del doppio deposito** in calce alla nota integrativa.

# **1.1 Predisposizione dell'istanza XBRL e degli allegati**

### **1.1.1 Redazione dell'istanza**

L'utente dovrà **produrre un'istanza XBRL** relativa al prospetto contabile, nel rispetto della tassonomia di riferimento, **utilizzando uno dei software disponibili sul mercato** che preveda la funzione di generazione dell'istanza XBRL o gli strumenti gratuiti messi a disposizione da Infocamere sul sito **http://webtelemaco.infocamere.it,** sezione Bilanci Xbrl dove è possibile reperire:

1. **un software gratuito** per la compilazione dell'istanza XBRL, a partire dalla imputazione manuale dei valori in un apposito foglio di calcolo, oppure tramite la loro importazione da un software gestionale. Per ulteriori dettagli si rimanda al Manuale d'uso;

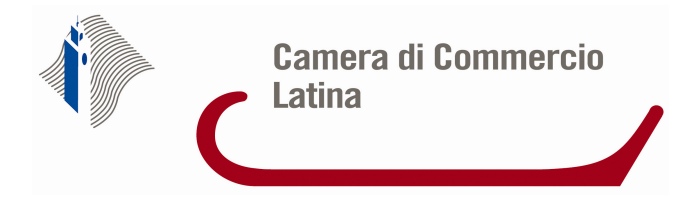

- 2. il servizio on-line **TEBE** per la validazione dell'istanza XBRL e la sua visualizzazione in formato HTML o, per il solo PDF, in Inglese, Francese e Tedesco oltre che in Italiano;
- 3. un software scaricabile sul proprio personal computer per **visualizzare l'istanza XBRL** in formato HTML;
- 4. la **documentazione** necessaria per la predisposizione della pratica **per il deposito**. Il **file generato**, contenente l'istanza XBRL, avrà sempre **l'estensione** : **XBRL**.

### **1.1.2 Validazione e visualizzazione dell'istanza**

Qualunque sia lo strumento utilizzato per la generazione dell'istanza XBRL, per **verificarne la correttezza e garantire** il buon esito della spedizione al Registro delle Imprese, è buona prassi provvedere alla sua verifica formale (validazione).

Sul sito Telemaco, alla sezione Bilanci>Xbrl è disponibile lo **strumento gratuito TEBE** che consente:

- la **verifica della correttezza formale** dell'istanza XBRL (rispetto della tassonomia, quadratura delle voci di bilancio, ecc.). Si tratta degli stessi controlli di base svolti dalla Camera all'atto del ricevimento dell'istanza, pertanto **questa preventiva validazione garantisce il buon esito dell'istruttoria camerale**;
- la **visualizzazione**, in formato PDF o HTML nonché la trasformazione in formato csv (utile per la rielaborazione dei dati tramite fogli di calcolo) - dell'istanza XBRL che, per sua natura, non risulta leggibile e interpretabile direttamente. Per il solo formato PDF la visualizzazione può essere richiesta in **quattro lingue**: Italiano, Inglese, Francese e Tedesco.

#### **1.1.3 Predisposizione dei documenti, sottoscrizione e dichiarazioni di conformità**

Per la preparazione dei documenti relativi al deposito della situazione patrimoniale, si dovrà predisporre una cartella in cui inserire tutti i documenti, che dovranno contenere:

- la denominazione del consorzio;
- la firma digitale dell'amministratore o professionista incaricato.

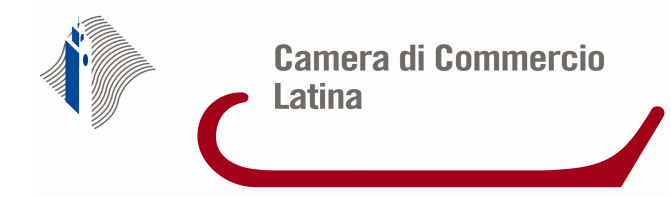

**Ad eccezione del file XBRL**, per gli altri documenti, si dovrà inoltre provvedere a:

a) effettuare la **trasformazione del file** dal formato originario nel **formato PDF/A**;

b) **dichiarare la conformità del documento** informatico all'originale conservato presso il consorzio, come segue:

- se il **prospetto contabile depositato presso la sede costituisce la "stampa***" del file XBRL*, colui che provvede al deposito della situazione patrimoniale al Registro delle Imprese inserisce, in calce alla nota integrativa in formato PDF/A, la seguente dicitura:

"*il presente documento e il documento informatico in formato XBRL contenente lo stato patrimoniale e il conto economico è conforme ai corrispondenti documenti originali depositati presso il consorzio";* 

- se il **file XBRL differisce dal documento cartaceo depositato presso la sede legale** e, pertanto, viene depositato il prospetto contabile anche in formato PDF/A, colui che provvede al deposito della situazione patrimoniale al Registro delle Imprese inserisce, in calce alla nota integrativa in formato PDF/A, la seguente dicitura:

"*lo stato patrimoniale e il conto economico sono redatti in modalità non conforme alla tassonomia italiana XBRL in quanto la stessa non è sufficiente a rappresentare la particolare situazione aziendale, nel rispetto dei principi di chiarezza, correttezza e veridicità di cui all'art. 2423 del codice civile; il presente documento è conforme ai corrispondenti documenti originali depositati presso il consorzio*";

- nel caso in cui il **prospetto contabile in formato XBRL firmato digitalmente rappresenti il file informatico originale** conservato dal consorzio, non sarà necessaria la dichiarazione di conformità. In tal caso il documento sarà sottoscritto digitalmente dall'obbligato al deposito.

#### **1.1.4 Sottoscrivere digitalmente i documenti.**

Tutti gli allegati alla pratica, anche il file XBRL, devono essere firmati digitalmente dall'obbligato al deposito e assumeranno **l'estensione .xbrl.p7m**.

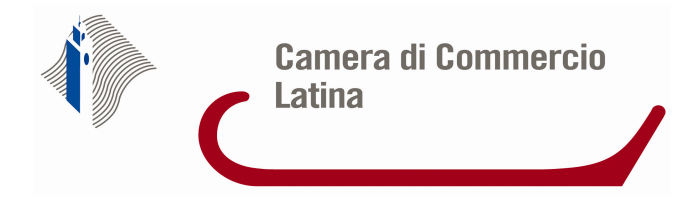

# **2. Modalità di presentazione del bilancio**

## Sono disponibili **due diverse modalità di invio**:

 "**Bilanci on-line:** tale modalità è in grado di garantire una più veloce ed agevole predisposizione e spedizione della pratica e non richiede l'installazione di software specifico;

 "**FedraPlus**" (versione 6.5 e successive) o programmi compatibili. Gli aggiornamenti di FedraPlus sono disponibili sul sito Telemaco alla voce download software.

# **2.1 Quali moduli utilizzare**

La modulistica da utilizzare per questo tipo di deposito è il **modulo B.** 

## **La domanda di** deposito del bilancio **può essere firmata:**

- da un **amministratore** del consorzio, o dal liquidatore dello stesso;
- dal **professionista incaricato** ai sensi dell'articolo 31, commi 2 quater e 2 quinquies della legge 24 novembre 2000 n. 340. Il professionista deve dichiarare di essere stato incaricato dal consorzio ad eseguire l'adempimento pubblicitario. Il professionista, non in possesso del certificato di sottoscrizione con ruolo, deve altresì inserire nel **quadro note del modello B redatto con FEDRA** la seguente dichiarazione: "Pratica telematica presentata dal sottoscritto (nome e cognome) dott./rag. Commercialista, iscritto nella sezione A dell'Albo dei dottori commercialisti e degli esperti contabili di <provincia> n. <nr.iscrizione>, non sussistendo nei suoi confronti provvedimenti disciplinari, quale incaricato dal legale rappresentante della società ai sensi dell'art. 31, commi 2-quater e quinquies, della legge 340/2000".

# **3. Diritti di segreteria e imposta di bollo e termini**

L'importo dei **diritti di segreteria** è pari ad **€ 62,60** e **l'imposta di bollo € 65**.

Il deposito deve avvenire **entro 2 mesi** dalla **chiusura dell'esercizio** sociale.